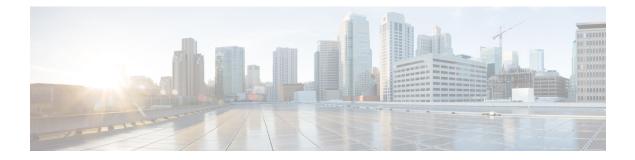

# **Two-stage Configuration Commit**

This chapter describes how to enable two-stage configuration commit mode on the Cisco NX-OS device.

This chapter includes the following sections:

- About Two-stage Configuration Commit, on page 1
- Guidelines and Limitations, on page 2
- Configuring in Two-Stage Configuration Commit Mode, on page 2
- Aborting the Two-Stage Configuration Commit Mode, on page 6
- Displaying Commit IDs, on page 6
- Rollback Capability, on page 7
- Viewing Current Session Configurations, on page 7

## **About Two-stage Configuration Commit**

In an interactive session, when you run a command, it's executed and it changes the running configuration. This behaviour is known as one-stage configuration commit. In the confirm-commit or the two-stage configuration commit, changes in configurations are stored in a staging database. These changes don't affect the running configuration until you run the **commit** command. This two-stage process creates a target configuration session, where you can make, edit, and verify configuration changes before committing them to the running state of the switch. You can also commit the changes for a time period you specify before you commit them permanently. After the specified time period, the switch reverts to the previous configuration if you don't run the **commit** command. When a commit is successful, you can view the commit information that includes the commit ID, username, and timestamp.

The following figure shows the two-stage configuration commit process.

Figure 1: Two-Stage Configuration Commit Process

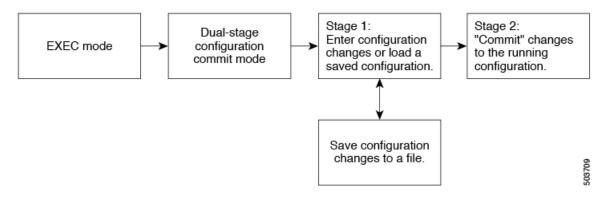

### **Guidelines and Limitations**

Two-stage configuration commit has the following configuration guidelines and limitations:

- This feature is supported only for a CLI interface in a user-interactive session.
- Before you run any feature-related configuration commands, enable the feature using the **feature** command and commit it using the **commit** command.
- Two-stage configuration commit mode doesn't support other modes like maintenance mode, scheduler mode, or virtual mode.
- When you're in the two-stage configuration commit mode, avoid editing configurations in one-stage configuration commit mode from different sessions at the same time.
- Review the configurations using the show configuration command before committing the changes.
- If the verification fails, edit and retry the commit.
- If the commit fails, the configuration rolls back to the previous configuration.
- Configurations that you don't commit aren't saved after you reload the switch.
- This feature doesn't support commits with NX-API, EEM, and PPM.
- You can have only one active two-stage configuration commit session at a given time.

# **Configuring in Two-Stage Configuration Commit Mode**

To enable a feature in the two-stage configuration commit mode, perform the following steps:

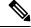

**Note** In this procedure, the BGP feature is enabled as an example.

#### Procedure

|        | Command or Action                                                                                                    | Purpose                                                                                                    |  |  |
|--------|----------------------------------------------------------------------------------------------------|----------------------------------------------------------------------------------------------------|--|--|
| Step 1 | configure dual-stage                                                                                                    | Creates a new target configuration session.                                                                                                    |  |  |
|        | <pre>Example:<br/>switch# configure dual-stage<br/>switch(config-dual-stage)#</pre>                                                                                                    | <b>Note</b> The target configuration isn't a copy of the running configuration. It has only the configuration commands entered during the target configuration session.                                                                                                    |  |  |
| Step 2 | feature feature_name                                                                                                    | Enables the feature.                                                                                                    |  |  |
|        | <pre>Example:<br/>switch(config-dual-stage)# feature bgp<br/>switch(config-dual-stage)#</pre>                                                                                                    | <ul> <li>Note</li> <li>You can enable the feature even before entering the two-stage configuration commit mode.</li> <li>You can't combine feature-related commands in a commit if the feature isn't already enabled.</li> </ul>                                                                                                    |  |  |
| Step 3 | commit [confirmedseconds]                                                                                                    | Commits changes to the running configuration.                                                                                                    |  |  |
|        | <pre>Example:<br/>switch(config-dual-stage-router)# commit confirmed<br/>30<br/>Verification Succeeded.<br/>Proceeding to apply configuration. This might take<br/>a while depending on amount of configuration in<br/>buffer.<br/>Please avoid other configuration changes during<br/>this time.<br/>Configuration committed by user 'admin' using<br/>Commit ID : 100000001<br/>switch(config-dual-stage)#<br/>switch(config-dual-stage)# commit<br/>Confirming commit for trial session.<br/>switch(config-dual-stage)#<br/>Example:<br/>switch(config-dual-stage)# hostname example-switch<br/>switch(config-dual-stage)# commit<br/>Verification Succeeded.<br/>Proceeding to apply configuration. This might take<br/>a while depending on amount of configuration in<br/>buffer.<br/>Please avoid other configuration changes during<br/>this time.<br/>Configuration committed by user 'admin' using<br/>Commit ID : 10000002<br/>example-switch(config-dual-stage)#</pre> | <ul> <li>seconds: Commits the configuration in global configuration mode on a trial basis for a minimum of 30 seconds and a maximum of 65535 seconds.</li> <li>Note If you enter a trial period, run the commit command to confirm the configuration. If you don't run the commit command, the switch reverts to the previous configuration after the trial period.</li> </ul> |  |  |
| Step 4 | Example:<br>switch(config-dual-stage) # router bgp 64515.46<br>switch(config-dual-stage-router) #<br>switch(config-dual-stage-router) # router-id                                                                                                    | Run any feature-related commands that are supported in this configuration mode.                                                                                                    |  |  |

|        | Command or Action                                                                                                    | Purpose                                                                                                    |  |  |
|--------|----------------------------------------------------------------------------------------------------|----------------------------------------------------------------------------------------------------|--|--|
|        | 141.8.139.131<br>switch(config-dual-stage-router)#                                                                                                    |                                                                                                    |  |  |
| Step 5 | show configuration                                                                                                    | Displays the target configuration.                                                                                                    |  |  |
|        | <pre>Example:<br/>switch(config-dual-stage-router)# show<br/>configuration<br/>! Cached configuration<br/>!<br/>router bgp 64515.46<br/>router-id 141.8.139.131</pre>                                                                                                    | Note You can run this command only in the dual-stage configuration mode.                                                                                                    |  |  |
| Step 6 | commit [confirmed seconds]                                                                                                    | Commits changes to the running configuration.                                                                                                    |  |  |
|        | <pre>Example:<br/>switch(config-dual-stage-router)# commit<br/>Verification Succeeded.<br/>Proceeding to apply configuration. This might take<br/>a while depending on amount of configuration in<br/>buffer.<br/>Please avoid other configuration changes during<br/>this time.<br/>Configuration committed by user 'admin' using<br/>Commit ID : 100000003</pre>                                                                                                    |                                                                                                    |  |  |
| Step 7 | <pre>(Optional) show configuration commit [changes]<br/>commit-id<br/>Example:<br/>switch(config-dual-stage-router) # show<br/>configuration commit changes 100000003<br/>*** /bootflash/.dual-stage/100000003.tmp<br/>Fri Mar 19 10:59:00 2021<br/> /bootflash/.dual-stage/100000003 Fri Mar<br/>19 10:59:05 2021<br/>*************<br/>*** 378,383 ****<br/> 378,385<br/>line console<br/>line vty<br/>boot nxos bootflash:/nxos64.10.1.1.44.bin<br/>+ router bgp 64515.46<br/>+ router-id 141.8.139.131<br/>xml server timeout 1200<br/>no priority-flow-control override-interface mode<br/>off<br/>Example:<br/>switch(config-dual-stage) # show configuration<br/>commit 100000003<br/>feature bgp<br/>router bgp 64515.46<br/>router-id 141.8.139.131<br/>.</pre> | Displays commit-related information.<br>Only the last 50 commits or the commit files stored in the<br>reserved disk space are saved. The reserved disk space is<br>20 MB. All the commit sessions will be removed when<br>you reload the switch. However, the commit IDs aren't<br>removed.<br>Use the <b>show configuration commit changes</b> <i>commit-ia</i><br>command to view only the changes in the current session<br>of the commit you specify.<br>Use the <b>show configuration commit</b> <i>commit-id</i> command<br>to view the complete configurations in the commit you<br>specify. |  |  |

|         | Command or Action                                                                                                    | Purpose                                                                                                    |  |
|---------|----------------------------------------------------------------------------------------------------|----------------------------------------------------------------------------------------------------|--|
| Step 8  | (Optional) <b>save configuration</b> <i>filename</i> <b>Example:</b>                                                                                                    | Saves the target configurations to a separate file without committing them to the running configuration.                                                                                                    |  |
|         | <pre>switch(config-dual-stage)# save configuration bootflash:test.cfg</pre>                                                                                                    | Note • You can load the target configuration files later, modify, or commit. The file will be saved in bootflash.                                                                                                    |  |
|         |                                                                                                    | • You can view the configuration file you saved by running the <b>show configuration file</b> <i>filename</i> command.                                                                                                    |  |
|         |                                                                                                    | • Some of the user-specific information will be masked based on the user role.                                                                                                    |  |
| Step 9  | (Optional) <b>load</b> <i>filename</i>                                                                                                    | Loads a target configuration that you saved. After loading<br>a file, you can modify it or commit it to the running<br>configuration. To save the changes, use the <b>save</b><br><b>configuration</b> <i>filename</i> command.<br>You can load a target configuration that you saved using<br>only the <b>save configuration</b> <i>filename</i> command. |  |
|         | <b>Example:</b><br>switch (config-dual-stage)# show configuration<br>! Cached configuration                                                                                                    |                                                                                                    |  |
|         | <pre>switch (config-dual-stage)# load test.cfg switch (config-dual-stage-router)# show configuration ! Cached configuration !</pre>                                                                                                    |                                                                                                    |  |
|         | <pre>router bgp 1 switch(config-dual-stage-router)#</pre>                                                                                                    |                                                                                                    |  |
| Step 10 | (Optional) clear configuration                                                                                                    | Clears changes made to the target configuration without<br>terminating the configuration session. It deletes any<br>configuration changes that aren't committed.                                                                                                    |  |
|         | Example:<br>switch(config-dual-stage)# show configuration<br>! Cached configuration<br>!<br>router bgp 64515.46<br>router-id 141.8.139.131<br>switch(config-dual-stage)# clear configuration<br>switch(config-dual-stage)# show configuration |                                                                                                    |  |
|         | <pre>! Cached configuration switch (config-dual-stage)#</pre>                                                                                                    |                                                                                                    |  |
| Step 11 | end                                                                                                    | Exits the global dual stage configuration mode.                                                                                                    |  |
|         | <pre>Example:<br/>switch(config-dual-stage-if)# end<br/>Uncommitted changes found, commit them before</pre>                                                                                                    | If you end a configuration session without committing the configuration changes, you'll be prompted to save changed discard changes, or cancel the action:                                                                                                    |  |
|         | exiting (yes/no/cancel)? [cancel]                                                                                                    | • Yes: Commits the configuration changes and exit configuration mode                                                                                                    |  |
|         |                                                                                                    | • No: Exits the configuration mode without committing the configuration changes                                                                                                    |  |
|         |                                                                                                    | • Cancel: Remains in configuration mode without committing the configuration changes                                                                                                    |  |

| Command or Action | Purpose |                                                                                                    |
|-------------------|---------|----------------------------------------------------------------------------------------------------|
|                   | Note    | • If you choose to exit when a confirm<br>commit timer is running, the same<br>options are displayed. If you still chose<br>to exit, the trial configuration rolls back<br>instantly. |
|                   |         | • If the default session times out before<br>the timer expires, the trial configuration<br>rolls back before exiting the session. In<br>this case, no warning message appears.        |

### Aborting the Two-Stage Configuration Commit Mode

When you abort a configuration session, uncommitted changes are discarded and the configuration session ends. No warning appears before the configuration changes are deleted.

```
switch(config-dual-stage) # router bgp 1
switch(config-dual-stage-router)# neighbor 1.2.3.4
switch(config-dual-stage-router-neighbor)# remote-as 1
switch (config-dual-stage-router-neighbor) # show configuration
! Cached configuration
router bgp 1
neighbor 1.2.3.4
remote-as 1
switch(config-dual-stage-router-neighbor)# show run bgp
!Command: show running-config bgp
!Running configuration last done at: Wed Mar 17 16:17:40 2021
!Time: Wed Mar 17 16:17:55 2021
version 10.1(2) Bios:version
feature bgp
switch(config-dual-stage-router-neighbor)# abort
switch# show run bgp
!Command: show running-config bgp
!Running configuration last done at: Wed Mar 17 16:18:00 2021
!Time: Wed Mar 17 16:18:04 2021
version 10.1(2) Bios:version
feature bqp
switch#
```

## **Displaying Commit IDs**

At each successful commit, the commit ID is displayed in the syslog. The total number of commit IDs saved in the system depends on the configuration size and the disk space available. However, the maximum number of commit IDs stored at any given time is 50. Use the **show configuration commit list** command to view information about the last 50 commit IDs. Each entry shows the user who committed configuration changes, the connection used to execute the commit, and commit ID timestamp.

| switch# show configuration commit list |                                         |         |              |           |                                         |
|----------------------------------------|-----------------------------------------|---------|--------------|-----------|-----------------------------------------|
| SNo.                                   | Label/ID                                | User    | Line         | Client    | Time Stamp                              |
| ~~~~                                   | ~~~~~~~~~~~~~~~~~~~~~~~~~~~~~~~~~~~~~~~ | ~~~~~~~ | ~~~~~~~~~~~~ | ~~~~~~~~~ | ~~~~~~~~~~~~~~~~~~~~~~~~~~~~~~~~~~~~~~~ |
| 1                                      | 100000001                               | admin   | /dev/ttyS0   | CLI       | Wed Jul 15 15:21:37 2020                |
| 2                                      | 100000002                               | admin   | /dev/ttyS0   | Rollback  | Wed Jul 15 15:22:15 2020                |
| 3                                      | 100000003                               | admin   | /dev/pts/0   | CLI       | Wed Jul 15 15:23:08 2020                |
| 4                                      | 100000004                               | admin   | /dev/pts/0   | Rollback  | Wed Jul 15 15:23:46 2020                |

# **Rollback Capability**

You can rollback the configuration to any of the previous successful commits. Use the **rollback configuration** command to rollback to any of the last 50 commits.

```
switch# rollback configuration to ?
1000000015
1000000016
1000000017
:
switch#
Each commit ID acts as a checkpoint
given commit ID. A new commit ID wil
```

Each commit ID acts as a checkpoint of a running configuration. You can rollback to any given commit ID. A new commit ID will be generated after you rollback. If a confirm commit session is in progress, you cannot trigger a rollback until it is completed.

```
switch(config-dual-stage)# rollback configuration to 100000002
Rolling back to commitID :100000002
ADVISORY: Rollback operation started...
Modifying running configuration from another VSH terminal in parallel
is not recommended, as this may lead to Rollback failure.
```

```
Configuration committed by rollback using Commit ID : 1000000004 switch(config-dual-stage)#
```

### **Viewing Current Session Configurations**

You can view the current session configuration using the **show configuration** command. This command is supported only in the dual-stage mode. The session configuration is cleared if a commit fails.

```
switch(config-dual-stage-cmap)# show configuration
! Cached configuration
!
class-map type control-plane match-any copp-s-ipmcmiss
class-map type control-plane match-any copp-s-l2switched
class-map type control-plane match-any copp-s-l3destmiss
switch(config-dual-stage-cmap)#
If there is no configuration, the following message appears:
switch(config-dual-stage)# show configuration
! Cached configuration
```

switch(config-dual-stage)# commit
No configuration changes to commit.
switch(config-dual-stage)#